# Paie 2 Code erreur 018 ou 106 en DSN

Édition Juin 2022

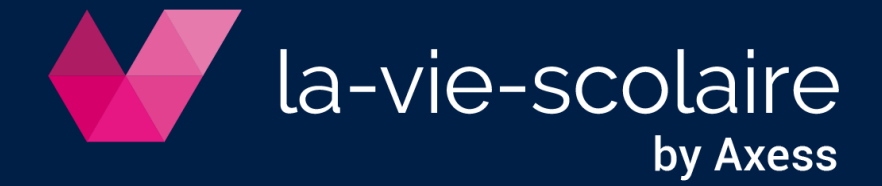

**Table des matières**

- **1. Rappel [: D'où vient l'erreur S21.G00.81.001 \(code 018 et code 106\)](#page-2-0) ?.......... 3**
- **2. [Comment corriger l'erreur S21.G00.81.001 \(code 018 et code 106\)](#page-4-0) .............. 5**

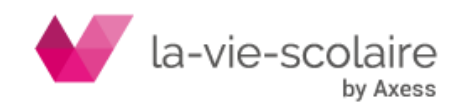

En janvier dernier, lors de notre communication sur les nouveautés de paie, nous avions communiqué sur deux erreurs pouvant être visible sur l'auto-contrôle de la DSN à savoir :

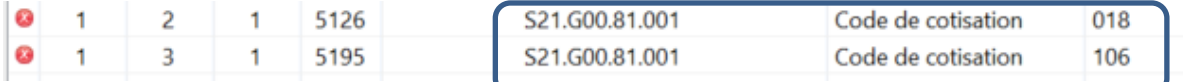

Ces deux erreurs sont bloquantes.

Nous vous avions conseillé (comme les années précédentes) de supprimer ces deux lignes de votre DSN afin de l'envoyer. Or, des modifications ont été apportées dans les contrôles et de ce fait, il faudra que vous modifiiez votre démarche quand à ces deux erreurs.

Nous vous décrivons ci-dessous la méthodologie à appliquer dès à présent dans le cas où vous avez ces erreurs

## <span id="page-2-0"></span>**1. Rappel : D'où vient l'erreur S21.G00.81.001 (code 018 et code 106) ?**

Ces erreurs sont liées aux cotisations FILLON et viennent de bases négatives issues du bulletin de salaire voir dans certains cas de bulletin de salaire n'ayant pas d'horaire mensuel, voir pas de salaire utilisant la notion d'horaire mensuel.

## **Cas n°1 : cas de plafond négatif.**

Nous vous rappelons que la base du plafond de la réduction Fillon (URSSAF et RETRAITE) se régularise tout au long de l'année et de façon automatique en fonction des aléas du salarié (IJSS, Chômage partiel…). Il se peut donc qu'à un moment donné, il calcul une base négative pour régulariser cela. Ce qui est normal.

*Ex de bulletin de salaire avec Brut négatif (IJSS supérieures au salaire de base) :*

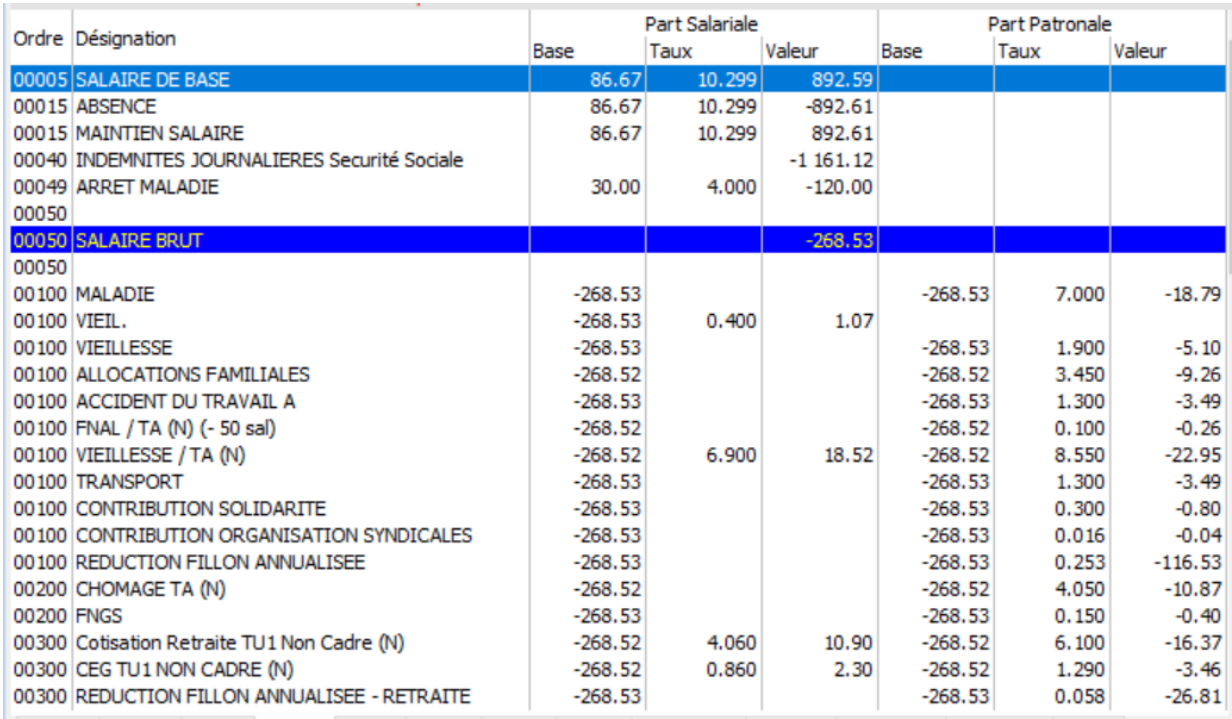

## **Cas n°2 : Sans notion d'horaire ou de salaire utilisant la notion d'horaire**

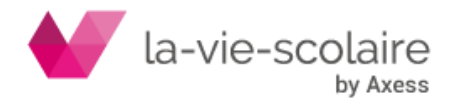

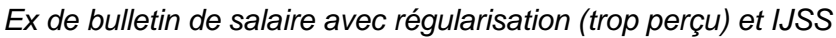

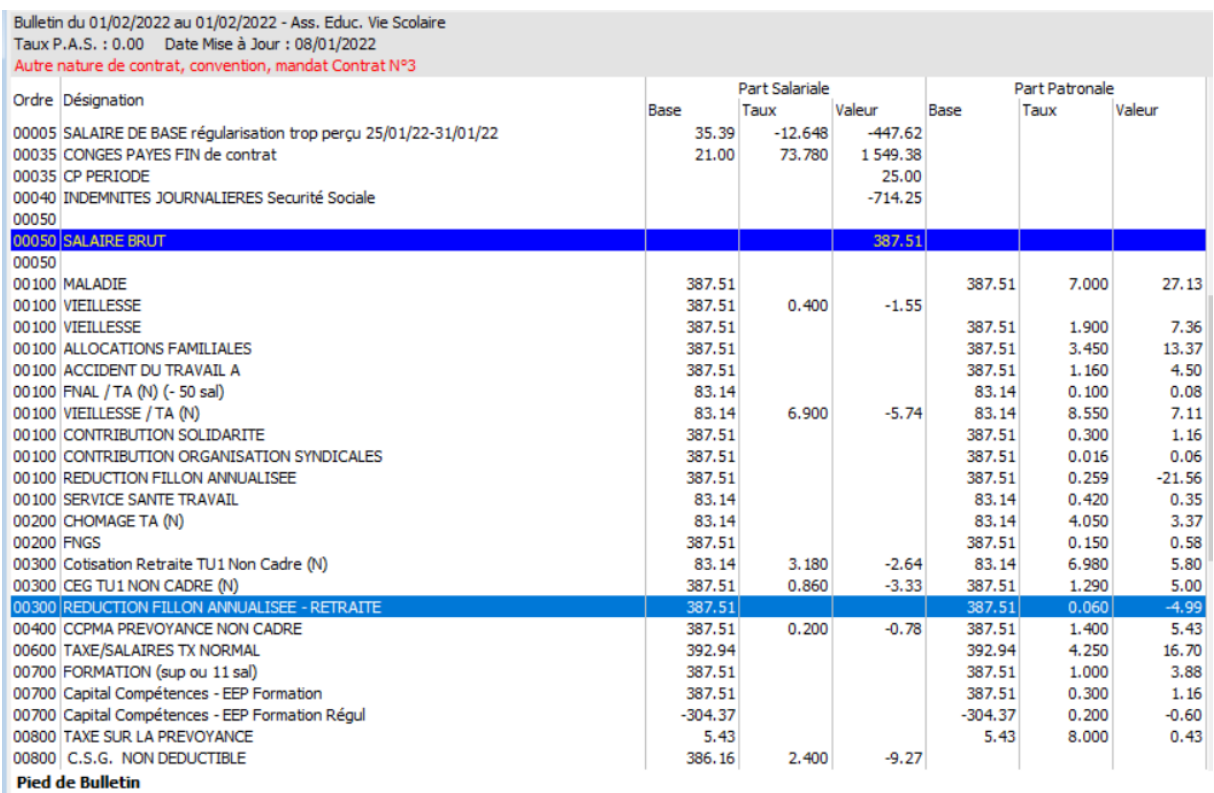

#### *Ex de bulletin de salaire sans salaire (pas d'horaire mensuel) mais qu'avec un complément de salaire :*

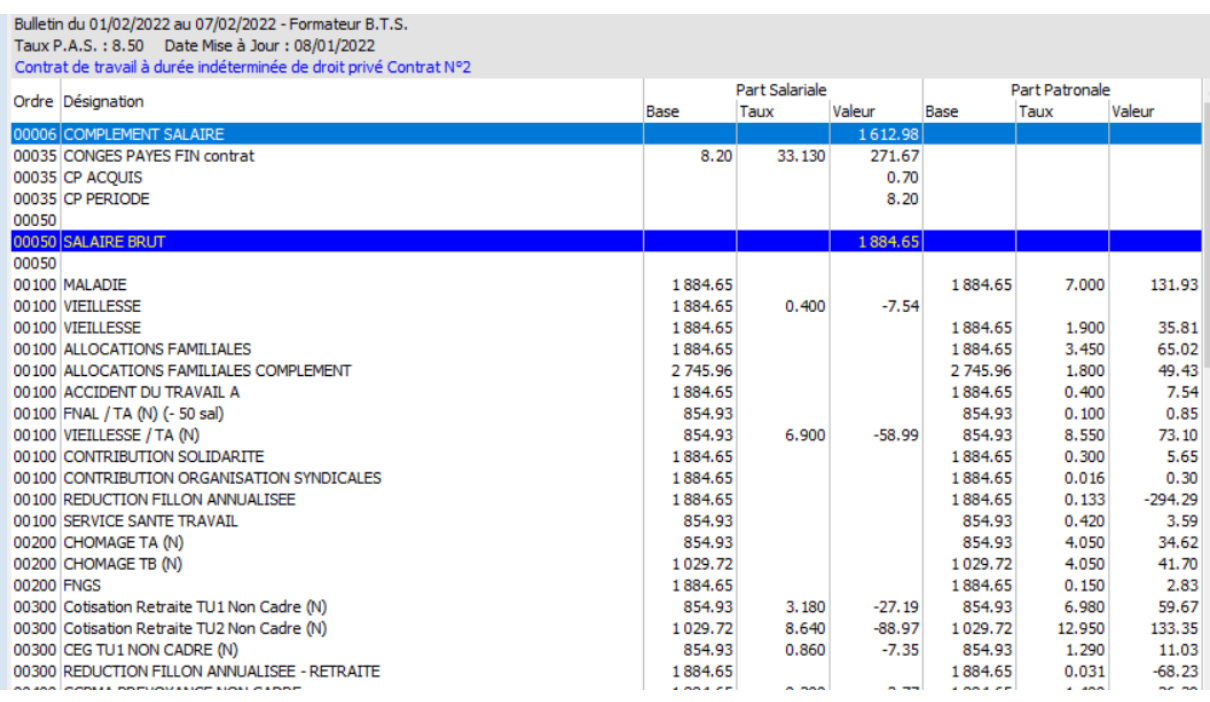

Dans ces cas, même si une réduction Fillon est calculée et que les lignes de réduction soient générées dans votre DSN, vous aurez deux erreurs dans votre DSN sur la ligne S21.G00.81.001 (code 018 et code 106).

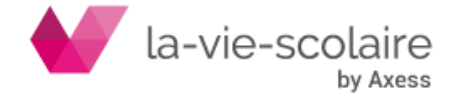

## <span id="page-4-0"></span>**2. Comment corriger l'erreur S21.G00.81.001 (code 018 et code 106)**

Dans l'utilitaire d'auto-contrôle, sélectionnez la ligne erreur (mettez la en surbrillance). En bas de l'écran vous avez le détail de l'anomalie donc les informations sur le salarié.

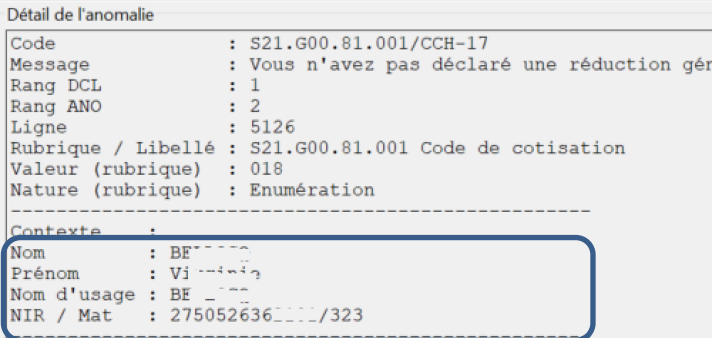

Une fois l'individu identifié, vous devez effectuer deux étapes :

## **Etape 1 : Au niveau du bulletin de salaire :**

Allez sur le bulletin de salaire de l'individu concerné et affichez toutes les rubriques (Edition **→** Afficher toutes les rubriques)

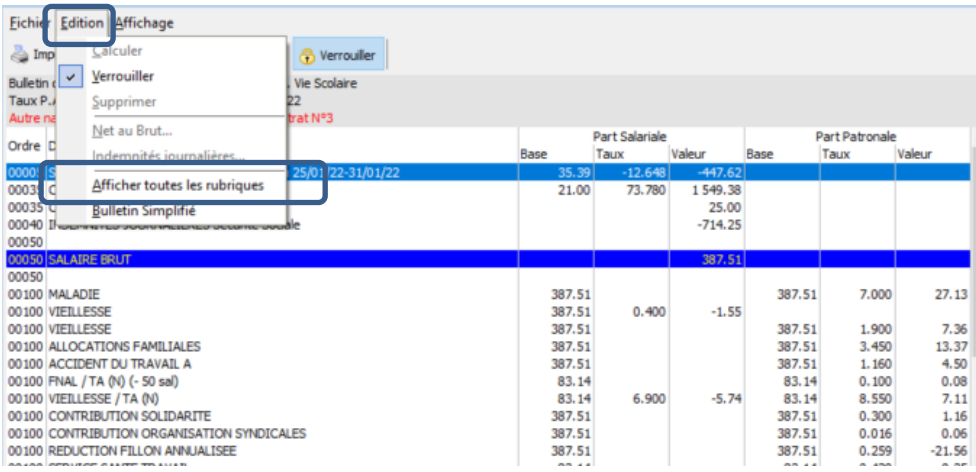

Cela vous permettra de visualiser à l'écran l'ensemble des rubriques utilisées pour le calcul du bulletin de paie. Vérifier l'existence de cette rubrique (catégorie BRUT – rubrique 05222)

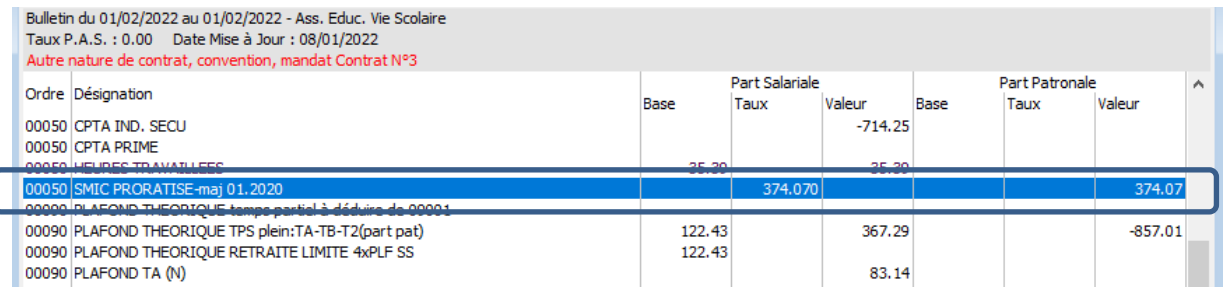

Cette rubrique se calcule automatiquement lors des calculs des payes. Notez le montant. Dans le cas où il n'y en a pas, il faudra que vous notiez la valeur 0.00.

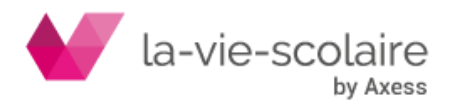

## **Etape 2 : Au niveau de votre DSN :**

Il faut sélectionner le salarié (matricule) posant soucis et dans la partie « Versement », sélectionnez la ligne « S21.G00.78 : Assiette brute déplafonnée ».

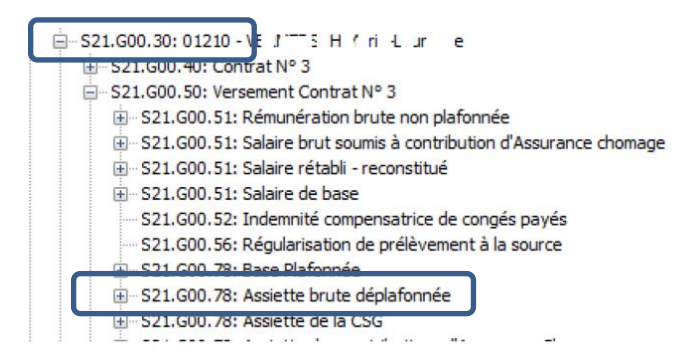

Cliquez sur le « + » devant cette ligne afin de déployer toutes les lignes de ce bloc.

Vérifier l'existence de la ligne « S21.G00.79 ». Si cette dernière n'existe pas, il faut donc que vous la rajoutiez à ce bloc.

Mettez vous en surbrillance sur la ligne S21.G00.78 et cliquez ensuite sur le bouton Sélectionnez un bloc S21.G00.79.

Pensez ensuite à rafraichir votre DSN via le bouton a Refraichir afin que le bloc se place au bon endroit. Sélectionnez la ligne que vous avez incrémenté.

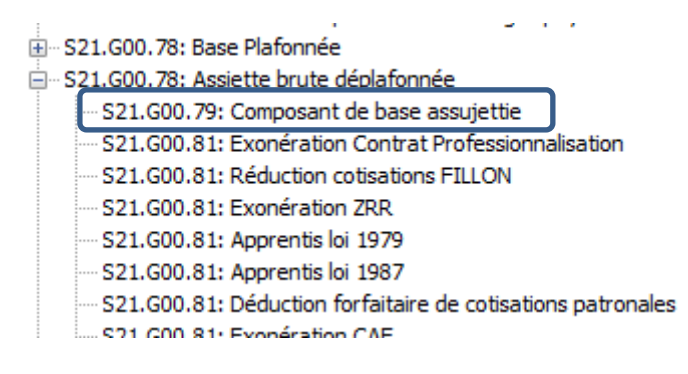

Et remplissez les deux lignes suivantes :

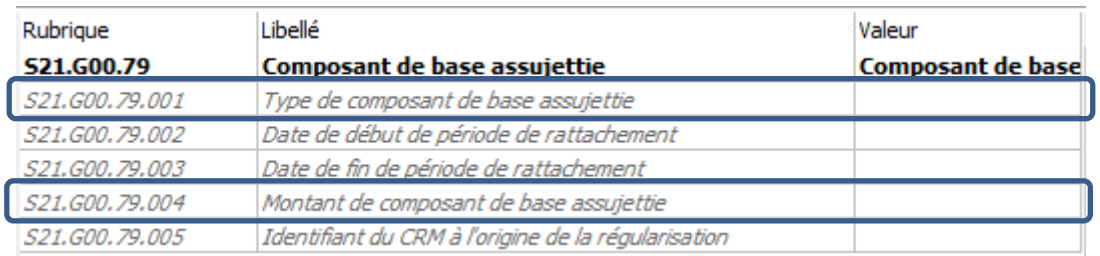

La ligne S21.G00.79.001 doit obligatoirement contenir dans la colonne « valeur », la valeur 01.

La ligne S21.G00.79.004 doit obligatoirement contenir dans la colonne « valeur », le montant que vous avez trouvez dans l'étape 1. Le montant doit être de la forme « xxxx.xx » comme par exemple 304.50.

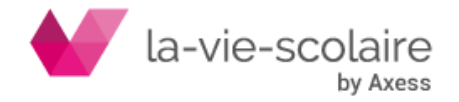